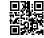

# Universal Rules for Securing Splunk

- \* Change the password for admin
- \* Run Splunk with the appropriate user account
- \* Exercise caution when setting permissions for Splunk user
- \* Disable port 8089/tcp on Universal Forwarders
- \* Use a host firewall
- \* Backup \$SPLUNK HOME/etc/\* on a regular basis
- \* Replace the default certificates

## Use SSL/TLS on:

- \* Web Interface (443/8443/tcp)
- \* Deployment Server (8089/tcp) replace default certs
- \* Splunk data ports (9997/9998/tcp)
- \* Splunk-to-Splunk (8089/tcp) replace default certs

# Run Splunk as the 'splunk' user

# \*nix

\* \$SPLUNK\_HOME should be owned by splunk

CLI: chown -R splunk:splunk /opt/splunk/

\* \$SPLUNK HOME/etc/splunk-launch.conf should be owned

by root

CLI: chown root: \$SPLUNK HOME/etc/splunk-

launch.conf

### Windows

Reset permissions in \$SPLUNK HOME

CLI: icacls.exe "Splunk\\*" /q /c /t /reset

# OSX

The DMG install does NOT go into '/opt' by default. Instead, Splunk is installed into 'Applications/'. The DMG install also does not create a splunk user.

# Universal Forwarders - Remove Default Bindings

Splunk binds to all available network interfaces by default on port 8089/tcp. Universal Forwarders are not required to use this port for normal operations. Override the default behavior and configure Splunk to bind to the local loopback address. server.conf

[httpServer] disableDefaultPort = true

[httpServerListener:127.0.0.1:80891 ssl = true

# Windows

## Windows

Running Splunk as Local System is preferable to using named account. Only use a domain-based account if there is a well established process for changing service account passwords on a regular basis.

Domain-based accounts will need elevated permissions to utilize some Windows inputs (particularly on Domain Controllers), negating the advantages of a named service account over Local System.

# Linux - Create a rule to redirect Splunk Traffic

#### firewalld:

firewall-cmd --set-default-zone=public firewall-cmd --zone=public --add-forward- port=port=443:proto=tcp:toport=8000 -permanent firewall-cmd --reload

#### iptables

iptables -t nat -A PREROUTING -p tcp --dport 443 -j REDIRECT --to-port 8443

#### Windows

netsh advfirewall firewall add rule name="Allow Inbound to Splunk Web" dir=in \ action=allow protocol=TCP localport=443

## Solaris

Solaris SMF requires a change to the service manifest to add read-all privileges to the splunk user account

svccfq -s splunkforwarder setprop start/privileges = astring: \ "basic, net privaddr, file dac read, file dac search" svcadm refresh splunkforwarder

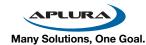

# SSL(TLS) for Splunk Cheat Sheet

#### SSL Checklist

- 1. Create/Procure SSL Certificates
- 2. Secure the Web UI (port 443/tcp)
- 3. Secure the indexers (port 9997|9998/tcp)
- 4. Secure inter-Splunk communications (8089/tcp)

#### Certificate Checklist

- 1. Commercial SSL cert or cert from enterprise CA
- 2. Cert for each Splunk indexer
- 3. One cert for ALL UFs
- 4. Cert for inter-Splunk communications

## Secure Splunk Web

Create a folder in \$SPLUNK HOME/etc/auth/ for your certs, "mycerts" for example.

```
web.conf
```

```
[settings]
```

serverCert = etc/auth/mycerts/SplunkWeb.pem The file may also contain root and intermediate certificates, if required.

```
sslVersions = "tls1.2"
```

## Secure Splunk Indexer Inputs

## inputs.conf

[SSL]

```
serverCert = <path>
sslPassword = <password>
sslVersions = "tls1.2"
requireClientCert = true | false
sslCommonNameToCheck = <commonName1>, ... 'requireClientCert' setting must be set to true.
```

# Forwarder Outputs

Note: Use 9997 for non-encrypted traffic and 9998 for encrypted. This will simplify the transition to SSL.

#### outputs.conf

```
[tcpout:<your SSL output group>]
server = <your indexer1>:9998, <your indexer2>:9998
sslPassword = <password>
clientCert = <path> The full path to the client SSL certificate in PEM format.
sslVersions = "tls1.2"
requireClientCert = true | false
sslCommonNameToCheck = <commonNamel>, ... 'requireClientCert' setting must be set to true.
```

#### References

https://wiki.splunk.com/images/f/fb/SplunkTrustApril-SSLipperySlopeRevisited.pdf http://docs.splunk.com/Documentation/Splunk/latest/Security/AboutsecuringyourSplunkconfigurationwithSSL

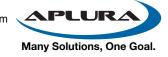